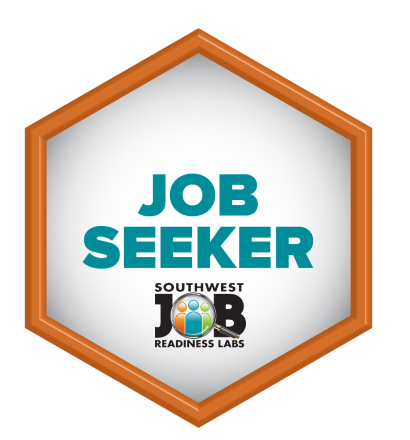

# Job [Seeker](http://digitalonramps.com/badges/swjrl/) Badge

Instructions for Digital Resource Specialists and KEYSPOT Labs

## **Understanding Digital Badges and Learning Pathways**

Digital badges are used in a variety of ways including simple program attendance or completion, recognition of achievement, or to recognize mastery in a particular competency or skill. Badges can also be linked together to form a learning pathway.

Learning pathways illustrate the different parts of a program. Learners can earn the final Job Seeker badge once they have completed all of the badges in the Job Seeker learning pathway.

Visit the Digital On-Ramps [badge](http://www.digitalonramps.com/badges) page to learn more about digital badges and learning pathways.

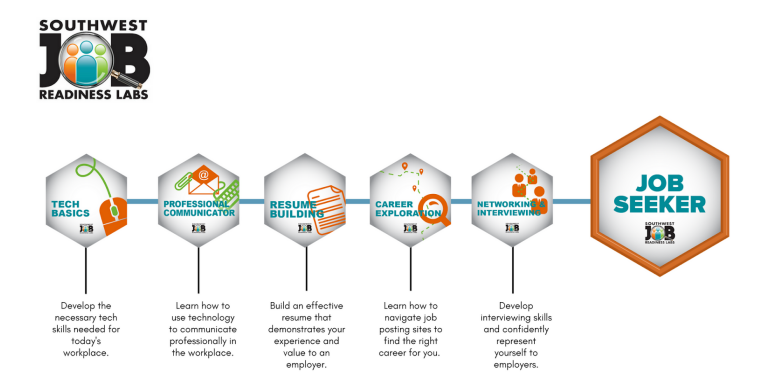

### **Enrolling a Learner in the Job Seeker Program**

- 1. Collect the learner's first name, last name, and email address.
- 2. Provide them with a Job Seeker Stamp Card and write their name on it. This card will be used to validate when they've completed badges have the website and contact information.

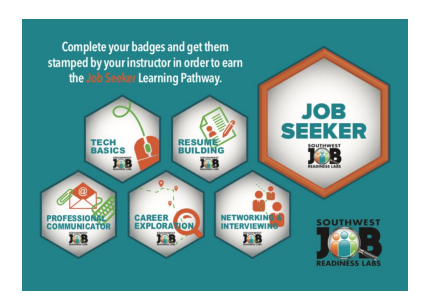

3. Show the learner the website on the computer and how to navigate it.

4. Enter the learner's name and email address in the [SWJRL](http://bit.ly/swjrl-approval) web form. This will help us keep track of when a learner starts the program and will allow us to issue the digital badges to them later.

#### **How do Learners Earn a Badge?**

The Job Seeker badges are made up of two sections:

- A list of tutorials and resources for the learner to follow and help them learn the skills and competencies associated with the badge.
- A list of skills that they need to demonstrate to a DSR or KEYSPOT instructor.

#### **Skills Assessment**

When ready, learners are instructed to find their DSR or KEYSPOT instructor and demonstrate that they know the skills to earn the badge. Here are the steps for assessment:

- 1. Print out the Job [Seeker](http://www.digitalonramps.com/badges/swjrl/instructors.html) Rubric and use it to assess the learner's skills.
- 2. Have the learner print the instructions for the badge. The printed version of each badge contains an approval and notes field for each competency.
- 3. For each skill demonstrated, **either** initial your approval or provide a note for how they need to improve.
- 4. If you have fully validated their skills:
	- a. Ask the learner for their stamp card and stamp it with the Free Library/KEYSPOT stamp.
	- b. Submit the learner's name to the **[SWJRL](http://bit.ly/swjrl-approval) Badge Award [form](http://bit.ly/swjrl-approval)** so they can receive their digital badge as well.
	- c. For sites using the recognition cards, have the learner sign a card and post it on the wall to mark their achievement.

**Learners will receive their digital badges via their email within one working week.**

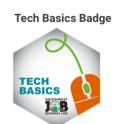

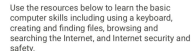

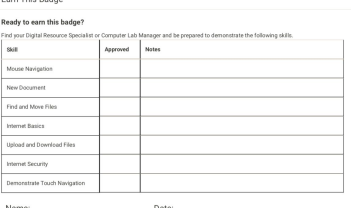

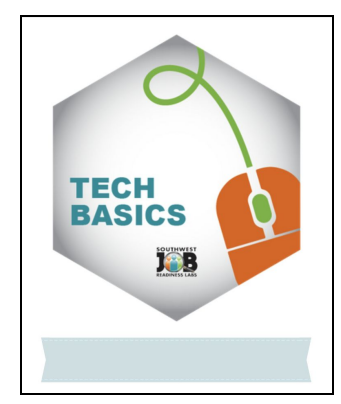

# **Sharing Digital Badges**

Once a learner has earned a digital badge, they have several ways to share their accomplishment.

- 1. Share it via social media.
- 2. Add it to their LinkedIn Profile as an award or certificate.
- 3. Add it to their resume by typing the name of the badge and connecting the badge name to the link.

Share the SWJRL Digital Badge Info card with the learner so they understand how to retrieve and share their digital badges.